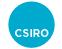

# Lifecycle of a document change

IVOA Virtual Interop – May 2020

Tom Donaldson (and many others)

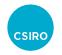

# Goal

Increase comfort level with the document change process.

- GitHub is substantially different from SVN
  - Enables powerful features for reviewing/discussing changes
  - More supportive of multiple contributors
  - But more complicated.
    - Jargon is not intuitive
    - Easy to omit a step and get yourself in trouble.

Clean, succinct documentation could help

Straightforward recipes for common tasks

Help manage/explain the unintuitive jargon

Ideally include both GitHub Desktop and command line instructions

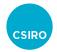

#### Goal (2) Increase comfort level with the document change process.

- Clean, succinct documentation could help
  - Straightforward recipes for common tasks
  - Help manage/explain the unintuitive jargon
  - Ideally include both GitHub Desktop and command line instructions
- Where should this documentation live?
  - TBD
- How should it be maintained?
  - In GitHub!
- Process should be very similar to that used by Astropy/PyVO
  - Familiar process makes it easier to move from code to docs and back

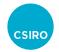

## **Proposed Experiment**

Let's all try to change the VOTable document

- Follow process presented in Groningen
  - With new notes about command line alternatives
- Note pain points and questions
  - Throw lots of tomatoes

After experiment

- Decide where process documentation should live
- Draft Pull Request for process docs so that it can be reviewed

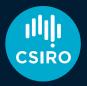

Australia's National Science Agency

## GitHub for IVOAStandards

James Dempsey, Patrick Dowler, Marco Molinaro, Dave Morris, Ole Streicher (then defaced by Tom Donaldson)

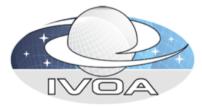

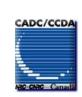

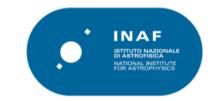

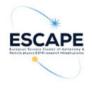

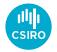

#### IVOA GitHub Approach

- Hosted at
   <u>https://github.com/ivoa-std</u>
- One repository for each standard
- Shows the current development of the standard
- Use issues to trackwork
- License: CC-BY-SA

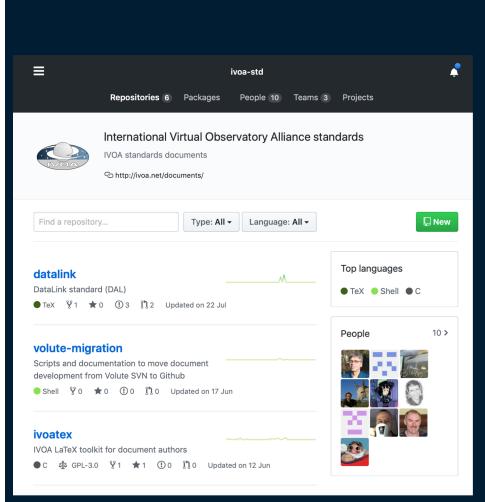

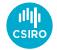

# Git Terminology

| Term       | Description                                                   | Term           | D            |
|------------|---------------------------------------------------------------|----------------|--------------|
| Repository | Collection of files managed by git (aka repo)                 | Pull           | D<br>n       |
| Fork       | Make a copy of a GitHub<br>repo in your own GitHub<br>account | Commit<br>Push | ۸<br>ار<br>P |
| Branch     | Create a separate track of the code to work on                | Pull           | r<br>to<br>R |
| Clone      | Create a local copy of the repo                               | Reques<br>t    | b            |

| Term                | Description                                                                 |
|---------------------|-----------------------------------------------------------------------------|
| Pull                | Download the changes made by others                                         |
| Commit              | Make a change to your local copy of a repository                            |
| Push                | Push any local changesup to your repo in GitHub                             |
| Pull<br>Reques<br>t | Request that your changes<br>be pulled into the main<br>repository (aka PR) |

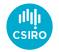

# **IVOA Roles**

- IVOA Community
  - Raise issues
  - Fork repository
  - Make changes inforked repo
  - Raise pull requests

- Editors, working group chair & vice chair
  - Review and merge pull requests
- TCG chair and vice-chair
  - Create new repositories

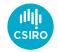

# **Repository Organisation**

- Master shows work on next version
  - Activity on the standard is publicly visible
- IVOA community updates master via pull requests

- Use tags to mark
  - v1.0-20191013-WD Working draft releases
  - v1.0-20191014-PR Proposed recommendations
  - v1.0-REC Recommendation

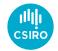

#### **Process Overview**

- We are using the GitHub flow
- 1. Raise or find issue
- 2. Fork repo
- 3. Clone your repo
- 4. Create branch for change Named after the issue#

- 5. Commit changes to branch
- 6. Push to your repo
- 7. Raise pull request

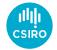

#### Exercise - Play along at home

https://github.com/ivoa-std/VOTable/issues/4

#### Exercise - Add a new author to the document #4

() Open tomdonaldson opened this issue 8 minutes ago · 0 comments

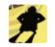

tomdonaldson commented 8 minutes ago

Member 😄 …

To practice with GitHub, add yourself or an innocuous cartoon character as an author of the VOTable document.

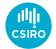

#### 1. Raise or find issue

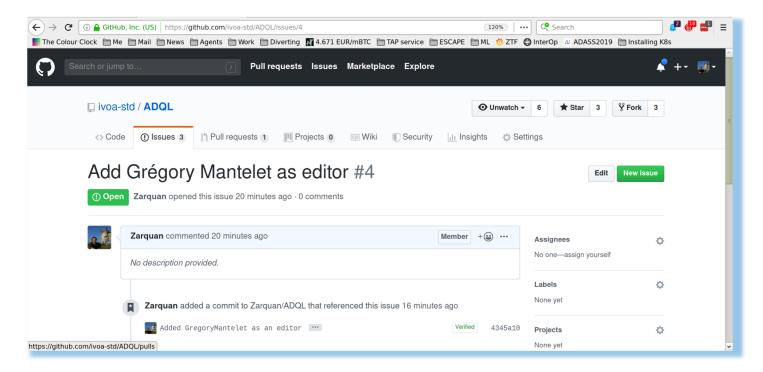

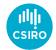

# 2. Fork Repo

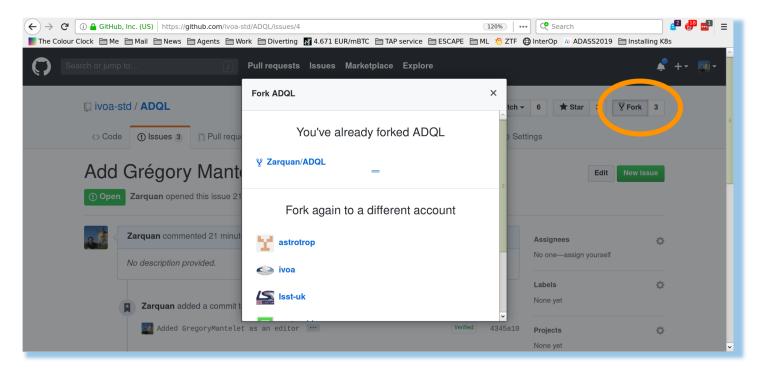

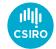

# 2. Fork Repo (2)

| (←) → C (i) A GitHub, Inc. (US)   https://github.com/Zarquan/ADQL/blob/master/ADQL.tex 120%   ··· ] C Search                   | h 🔮 🖑 📰 😑                                 |
|----------------------------------------------------------------------------------------------------|-------------------------------------------|
| The Colour Clock 🗁 Me 🗁 Mail 🗁 News 🗁 Agents 🗁 Work 🗁 Diverting 🌃 4.671 EUR/mBTC 🗁 TAP service 🗁 ESCAPE 🗁 ML 🧔 ZTF 🖨 InterOp 🗛 | ADASS2019 🗎 Installing K8s                |
| Search or jump to Pull requests Issues Marketplace Explore                                                                     | <b>↓</b> +• ®•                            |
| § Zarquan / ADQL<br>forked from ivoa-std/ADQL                                                                                  | Star 0 <sup>V</sup> / <sub>8</sub> Fork 3 |
| <>Code  ↑ Pull requests  ●  Projects  ●  ■ Wiki  ● Security  II Insights   ◆ Settings                                          |                                           |
| Branch: master - ADQL / ADQL.tex                                                                                               | Find file Copy path                       |
| I olebole Remove unused SVN tags                                                                                               | f7916d0 on 9 May                          |
| 4 contributors 🔜 🛐 📻 🤒                                                                                                    |                                           |
| 3957 lines (3248 sloc) 120 KB Blan                                                                                             | e History 🖋 🗊                             |
| <pre>1 \documentclass[11pt,a4paper]{ivoa} 2 \input tthdefs</pre>                                                               |                                           |
| 3 4                                                                                                    |                                           |
| <pre>5 \usepackage[utf8]{inputenc} 6 \usepackage{tabularx}</pre>                                                               |                                           |
| https://github.com/Zarquan/ADQL/projects {mathtools}                                                                           | ~                                         |

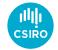

#### 2. Fork Repo (notes)

- PyVO Can be done just once or each time you work a new issue.
  - Should we recommend forking only once?
- It is recommended not to the master branch of your fork.
  - You can delete your master branch:
    - git branch placeholder # Create stub default branch
    - git checkout placeholder
    - git branch -D master
    - git push <git-user-name> placeholder

# Go to github and set default branch to placeholder, then
git push <git-user-name> :master

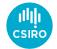

# 3. Clone Repository

| id-au / ADQL<br>forked from ivoa-std/ADQL<br><> Code | Projects 0 💷 Wiki 🕕 Security 🛓                 | I⊥ Insights  ✿ Sett | ♥ Watch ▼     0       ings | ★ Star 0 <sup>%</sup> Fork | k 4   |
|------------------------------------------------------|------------------------------------------------|---------------------|----------------------------|----------------------------|-------|
| Astronomical Data Query Languag                      | e Standard https://wiki.ivoa.net/twiki/b       | bin/view/           |                            |                            | Edit  |
| ( <b>7 109</b> commits                               | ្រំ <b>1</b> branch                            | ©1 release          |                            | 4 contributors             |       |
| Branch: master - New pull request                    |                                                | Create new file     | Upload files Fi            | ind file Clone or downlo   | oad 🗸 |
| This branch is even with ivoa-std:ma                 | ster.<br>#1 from olebole/add-ivoatex-submodule |                     | one with SSH ⑦             |                            | TPS   |
| ivoatex @ b54911c                                    | Add ivoatex submodule                          | g                   | it@github.com:jd-          | -au/ADQL.git               | Ê.    |
| notes                                                | Udated WD date                                 |                     | Open in Desktop            | Download ZIP               | )     |
| .gitmodules                                          | Add ivoatex submodule                          |                     |                            | 5 months                   | s ago |
| ADQL-archdiag.png                                    | Updated architecture diagram                   |                     |                            | 2 years                    | s ago |
| ADQL.tex                                             | Remove unused SVN tags                         |                     |                            | 5 months                   | s ago |
| Makefile                                             | Undo changes from revision 4659 (fix th        | nem later).         |                            | 11 months                  | s ago |

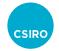

# 3. Clone Repository (command line)

- See commands
  - <u>https://wiki.ivoa.net/internal/IVOA/InterOpMay2020Apps/ivoa\_clone</u>
- Edit to set git\_user to your GitHub user name

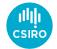

#### 4. Create Branch

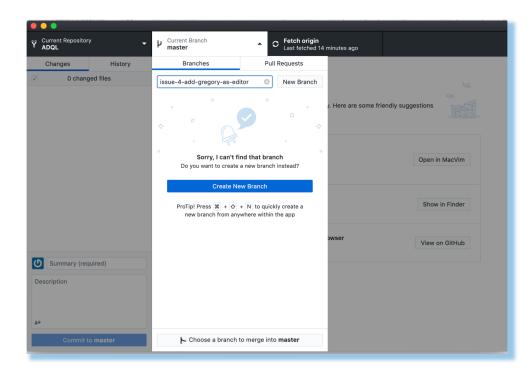

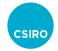

# 4. Create Branch (command line)

- See commands
  - <a href="https://wiki.ivoa.net/internal/IVOA/InterOpMay2020Apps/ivoa\_create\_branch">https://wiki.ivoa.net/internal/IVOA/InterOpMay2020Apps/ivoa\_create\_branch</a>
- Edit to set git\_user to your GitHub user name

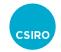

#### 4.5 Make some changes

- For VOTable, use `make` to build VOTable.pdf locally
- Edit appropriate files
  - VOTable.tex for this exercise

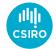

#### 5. Commit changes to branch

| Current R<br>ADQL | epository      | Curren<br>issue- | it Branch<br>• <b>4-add-gr</b> | egory-as-e                                                                            |
|-------------------|----------------|------------------|--------------------------------|---------------------------------------------------------------------------------------|
| Changes           | 1 History      | ADQL.tex         |                                | 0                                                                                     |
|                   | 1 changed file |                  |                                | @@ -35,6 +35,7 @@                                                                     |
| ADQL.tex          | :              | 35               | 35<br>36                       | \author{Yuji Shirasaki}<br>\author{Alexander Szalay}                                  |
|                   |                | 37               | 37                             | (author{Alexander Szalay}                                                             |
|                   |                |                  | 38                             | +\editor[http://wiki.ivoa.net/twiki/bin/view/IVOA/GregoryMantelet]{Grégory Mantelet } |
|                   |                | 38               | 39                             | \editor[http://wiki.ivoa.net/twiki/bin/view/IVOA/DaveMorris]{Dave Morris}             |
|                   |                | 39               | 40                             |                                                                                       |
|                   |                | 40               | 41                             | <pre>\previousversion[http://www.ivoa.net/Documents/ADQL/2.0]{ADQL-2.0}</pre>         |
| Updat             | e ADQL.tex     |                  |                                |                                                                                       |
| Description       |                |                  |                                |                                                                                       |
| L+                |                |                  |                                |                                                                                       |
|                   |                |                  |                                |                                                                                       |

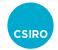

# 5. Commit changes to branch (command line)

• Use combination of these to review and commit changes

git status

git diff

git add <files> # say which files will be committed

git checkout -- <file> # discard local changes to a file

git commit -m "<reason for commit>" # commit changes to your local clone

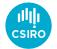

#### 6. Push to your repo

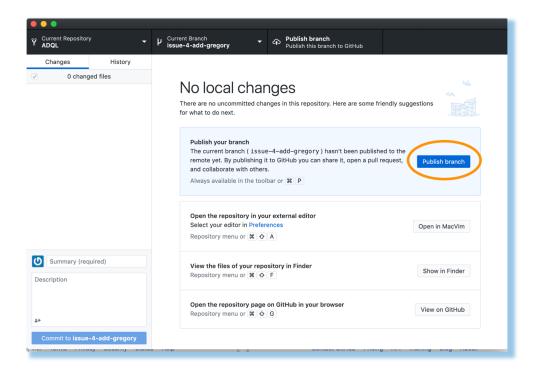

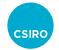

# 6. Push to your repo (command line)

• If you set up your branch with the 'ivoa\_create\_branch' script

git push # Publishes commits to your Github repo

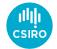

#### 7. Raise Pull Request

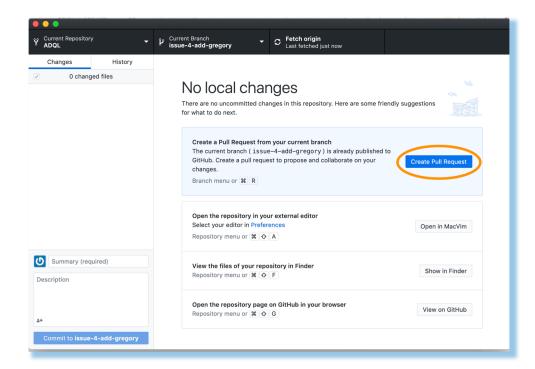

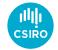

#### 7. Raise Pull Request (2)

|                | ub, Inc. (US)   https://github.com/ivoa-std/ADQL/compare/masterZarquan:issue-4-add-gregory-as-editor? 120%   ••• ] 📿 Search 🛃 📔 (e 🗎 Mail 🗎 News 🚔 Agents 🗎 Work 🖨 Diverting 🛐 4.671 EUR/mBTC 🚔 TAP service 🚔 ESCAPE 🚔 ML 🚫 ZTF 🚭 InterOp 🗛 ADASS2019 🚔 Installing K8s | ₽ = |
|----------------|----------------------------------------------------------------------------------------------------|-----|
| Search or jump | np to 🦳 Pull requests Issues Marketplace Explore 🗳 + -                                                                                                    |     |
| 📮 ivoa-        | -Std / ADQL 6 ★ Star 3 % Fork 3                                                                                                    | =   |
| <> Code        | de 🕕 Issues 3 👔 Pull requests 1 🔲 Projects 0 💷 Wiki 🕡 Security 📊 Insights 🔅 Settings                                                                                                    |     |
| -              | en a pull request<br>a new pull request by comparing changes across two branches. If you need to, you can also compare across forks.                                                                                                    |     |
| 40             | base repository: Ivoa-std/ADQL  base: master  head repository: Zarquan/ADQL  compare: Issue-4-add-gregory-as-editor  Able to merge. These branches can be automatically merged.                                                                                        |     |
|                | Added Gregory as editor       Reviewers       No reviews—at least 1 approving review is required.         Write       Preview       AA B i G +> +> +> += += @ I +> +=       @ I +> +                                                                                   |     |
|                | Fix for issue #4 - Add Grégory Mantelet as editor                                                                                                    | ~   |

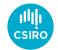

# 7. Raise Pull Request (3)

| C' 🕕 🔒 GitH                                                                                                    | Hub, Inc. (US) https://github.com/                                                                                                    |                                     |                                       |                           |                |
|----------------------------------------------------------------------------------------------------|----------------------------------------------------------------------------------------------------|-------------------------------------|---------------------------------------|---------------------------|----------------|
| olour Clock  🗎 M                                                                                                    | Me 🗎 Mail 🗎 News 🗎 Agents                                                                                                    | 🗎 Work 📋 Diverting 👖 4.671 EUR/mBTC | 🗧 🛅 TAP service 📄 ESCAPE 📄 ML 🏼 🖄 ZTF |                           | Installing K8s |
|                                                                                                    | Attach files by dragging & dr                                                                                                    | opping, selecting or pasting them.  | M8                                    | None yet                  |                |
|                                                                                                    | ☑ Allow edits from main                                                                                                    | tainers. Learn more                 | Create pull request 🔹                 | Milestone<br>No milestone | ¢              |
|                                                                                                    | - <b>o- 1</b> commit                                                                                                    | 1 file changed                      | <b>0</b> commit comments              | <b>1</b> contributor      |                |
|                                                                                                    | Commits on Oct 12, 2019                                                                                                    |                                     |                                       |                           |                |
| ~~ <b>a</b>                                                                                                    | _                                                                                                    | ded Gregory as editor               |                                       | Verified                  | 3ca0741        |
| t<br>→<br>→<br>Show                                                                                                    | <b>Zarquan</b> Ada                                                                                                    |                                     |                                       |                           |                |
| ÷<br>→<br>→<br>Show                                                                                                    | Zarquan Add<br>wing 1 changed file with 1 add<br>1 ADQL.tex                                                                                                    |                                     |                                       |                           | d Split        |
| ting the second second | Zarquan Add<br>wing 1 changed file with 1 add<br>1 ADQL.tex                                                                                                    | lition and 0 deletions.             |                                       |                           | d Split        |
| <ul> <li>→</li> <li>→</li></ul>                                                                                                    | Zarquan Add<br>wing 1 changed file with 1 add<br>ADQL.tex<br>ADQL.tex<br>ADQL.tex<br>ADQL.tex<br>Add<br>ADQL.tex<br>Add<br>ADQL.tex<br>Add<br>ADQL.tex<br>Add<br>Add<br>ADQL.tex<br>Add<br>Add<br>Add<br>Add<br>Add<br>Add<br>Add<br>Ad | lition and 0 deletions.             |                                       |                           | d Split        |

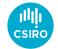

#### 7. Raise Pull Request (4)

| $\leftrightarrow$ | C' 🚺 🔒     | GitHub,              | Inc. (US)   http | s://github.c   | om/ivoa-si | d/ADQL/    | oull/8    |                        |         |         |           |                 |        | 120%    | ••• ] [ ]    | Search                                |           |              |           | 🛃 🖶 |   | Ξ |
|-------------------|------------|----------------------|------------------|----------------|------------|------------|-----------|------------------------|---------|---------|-----------|-----------------|--------|---------|--------------|---------------------------------------|-----------|--------------|-----------|-----|---|---|
| The Co            | lour Clock | 🗎 Me                 | 🖰 Mail 📋 Nev     | vs 🗎 Ager      | ts 🗎 Wo    | rk 🗎 Di    | verting   | <mark>4</mark> 4.671 E | UR/mBTC | TAP :   | service 🗎 | ESCAPE          | 🗎 MI   | l 🧔 ZTF | 🖨 Inte       | Op 🗛 AD                               | ASS201    | 9 🗎 Insta    | Illing K8 | s   |   |   |
| $\mathbf{O}$      | Search     | or jump <sup>-</sup> | to               |                | /          | Pull red   | quests    | Issues                 | Market  | place   | Explore   |                 |        |         |              |                                       |           |              | Ļ         | +-  | • |   |
|                   |            | ivoa-si              | td / ADQL        |                |            |            |           |                        |         |         |           |                 | 0      | Unwatch | n <b>∓</b> 6 | ★ Sta                                 | r 3       | ¥ Fork       | 3         |     |   | н |
|                   | <          | <> Code              | () Issues        | 3 [1] P        | ull reque  | sts 2      | III Pro   | jects 0                | 💷 Wił   | ki 🕕    | Security  | <u>lılı</u> İns | sights | ¢ 5     | Settings     |                                       |           |              |           |     |   |   |
|                   | n          | ູງ Open              |                  | nts to mer     | ge 1 com   | imit into  | ivoa-st   | d:master               |         |         |           | jregory-a       | ıs-edi | tor 🛱   |              |                                       |           |              | Edit      |     |   |   |
|                   | C          | द्री Conv            | ersation 0       | - <b>o-</b> Co | mmits 1    |            | Checl     | KS 0                   | ⊕ File  | s chang | ed 1      |                 |        |         |              |                                       |           | +1 -0        |           |     |   |   |
|                   | 8          |                      | Zarquan cor      |                |            | lantelet a | as editor |                        |         |         |           | Member          | +      | •••     | No           | <b>iewers</b><br>eviews—at<br>quired. | least 1 a | approving re | ¢         |     |   |   |
|                   |            |                      | o- 🚺 Adde        | d Gregory      | as edit    | or …       |           |                        |         |         |           | Verifi          | ied    | 3ca074  | 1            | <b>ignees</b><br>one—assig            | n yourse  | lf           | ¢         |     | 1 | ) |

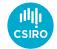

# 7. Raise Pull Request (5)

| ← → C O A GitHub, Inc. (US)   https://github.com/ivoa-std/ADQL/pull/8                                                              | •• 🥂 Search                            | 🔎 🧬 🚭 😑 📕 |
|----------------------------------------------------------------------------------------------------|----------------------------------------|-----------|
| The Colour Clock 🗎 Me 🗎 Mail 🗎 News 🚔 Agents 🚔 Work 🚔 Diverting 🚮 4.671 EUR/mBTC 🚔 TAP service 🚔 ESCAPE 🚔 ML 🧔 ZTF                 | 🖨 InterOp 🛛 ADASS2019 🗎 Installing H   |           |
| Added Gregory as editor #8           Zarquan wants to merge 1 commit into ivoa-std:master from Zarquan:issue-4-add-gregory-as-edi. |                                        | ^         |
| -c- Added Gregory as editor ··· Verified 3ca0741                                                                                   | Assignees 🗱                            | ŀ         |
| Add more commits by pushing to the <b>issue-4-add-gregory-as-editor</b> branch on <b>Zarquan/ADQL</b> .                            | Labels C                               |           |
| Review required           At least 1 approving review is required by reviewers with write access. Learn more.                      | Projects C                             | -<br>F    |
| Merging is blocked<br>Merging can be performed automatically with 1 approving review.                                              | Milestone                              | -<br>F    |
| Merge pull request     -       or view command line instructions.                                                                  | Notifications Customize                | 9         |
|                                                                                                    |                                        |           |
| Write Preview AA B i GG 😵 😳 🖽 🖽 🖆 @ 📓 🛧 🗸                                                                                          | You're receiving notifications because |           |
| Leave a comment                                                                                                    | you're watching this repository.       |           |
|                                                                                                    | · · · · · · · · · · · · · · · · · · ·  | ×         |

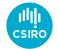

#### Editor - Review Pull Request

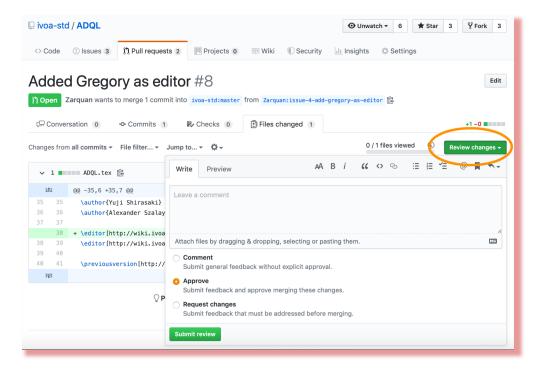

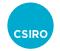

#### Make a change to PR - Scenarios

Scenario 1 – Simple case

- Go back to your local clone
- Make change
- Commit and push as above
- Changes will automatically show up in PR

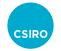

# Make a change to PR - Scenarios (2)

Scenario 2 – You have accepted a change suggestion within the PR website and you want to make another change.

- Go back to your local clone
- Press the 'Fetch from origin' button in GitHub Desktop
- Or command line: git pull
- Make changes
- Commit and push as above
- Changes will automatically show up in PR

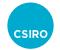

# Make a change to PR - Scenarios (3)

Scenario 3 – Other PRs have been merged, and you need to integrate those changes into your branch.

- Go back to your local clone
- Press a GitHub Desktop button?
- Or command line fetch and rebase from ivoa-std master
  - git fetch ivoa-std
  - git rebase ivoa-std/master <branch-name> # then resolve conflicts
  - (See <a href="https://docs.astropy.org/en/stable/development/workflow/development\_workflow.html#how-to-rebase">https://docs.astropy.org/en/stable/development/workflow/development\_workflow.html#how-to-rebase</a> for similar Astropy guidance)
- Make changes
- Commit and push as above
- Changes will automatically show up in PR

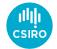

#### Editor - Merge Pull Request

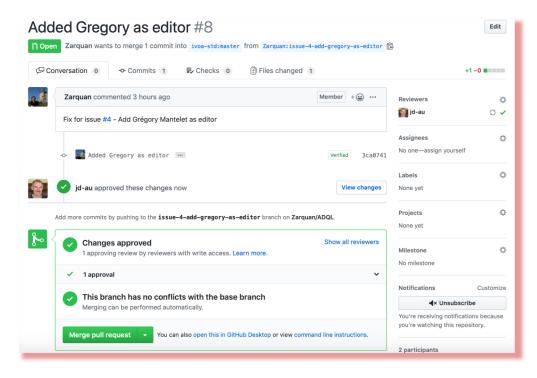

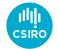

# Change Complete

| <> Coc           | e 🕐 Issues 3 🕅 Pull requests 2 🕅 Projects 0 💷 Wiki 🕕 Security 💷 Insights 🔅 S                                                                                 | ettings                               |
|------------------|----------------------------------------------------------------------------------------------------|---------------------------------------|
|                  | ed Gregory as editor #8                                                                                                    | Edit                                  |
| ې⊷ Merç<br>تې Co | ed jd-au merged 1 commit into ivoa-std:master from Zarquan:issue-4-add-gregory-as-editor 健 44 seconomy versation 0 ↔ Commits 1 ℝ. Checks 0 È Files changed 1 | +1 <b>-0</b> ■                        |
|                  | Zarquan commented 4 hours ago       Member       + (a)       ····         Fix for issue #4 - Add Grégory Mantelet as editor       •···       •···            | Reviewers 🔅                           |
|                  | - <b>o</b> - Added Gregory as editor Verified 3ca0741                                                                                                    | Assignees 🌣<br>No one—assign yourself |
|                  | Jd-au approved these changes 3 minutes ago                                                                                                    | Labels 🔅                              |
|                  | jd-au merged commit ad5c1d8 into ivoa-std:master 44 seconds ago Revert                                                                                       | Projects 🔅                            |

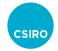

#### Change Complete - Notes

- Delete your branch in most cases
  - If branch deleted on GitHub website, it still needs to be deleted on your local clone if you want to reuse the clone.
    - Can be deleted in GitHub Desktop under Repository menu
    - Can be deleted on command line: git branch -D <branch-name>

# If \*not\* deleted on GitHub yet, then push the deletion
git push <git-user-name> :<branch-name>

• Only delete your fork if you don't want to reuse it

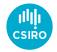

## Useful Tools

- Documentation
  - GitHub flow -<u>https://guides.github.com/introdu</u> <u>ction/flow/</u>
  - How to fork a repo - <u>https://guides.github.com/activitie</u> <u>s/forking/</u>
  - GitHub Issues -

https://guides.github.com/feature s/issues/

- Desktop Tools
  - GitHub Desktop
  - Atlassian SourceTree
  - GitKraken